平成 27年11月24日

お得意様各位 いちゃく しゅうしゃ しゅうしゃ おおしゃ 株式会社 タテムラ システムサービス課 福 生 市 牛 浜 1 0 4

System-V/LX 法人税・新WP版法人税・消費税・届出書・減価償却・電子申告等の送付について

拝啓 時下ますますご清栄のこととお慶び申し上げます。平素は格別のお取引を賜り誠にあり がとうございます。

平成27年度改正地方税申告書に対応し、法人税申告書プログラムを第2弾として更新致しました のでお届け致します。あわせて、法人税申告書の平成27年8月10日以後終了事業年度分の別表対応 等も行っております。第2弾プログラムより資本金等の入力方法が変更となっておりますので、 資本金の金額等の変更がある場合は特にご注意いただきますようお願い申し上げます。

また、この更新に合わせて電子申告プログラムも更新しました。今回の更新後は、平成27年度 第2弾法人税申告書プログラムをご利用下さい。

- ・平成27年法人税・地方税申告データの電子申告変換では、第2弾の連動計算がかかりま す。電子申告を行う申告書は必ず第2弾プログラムにて作成して下さい。
- ・今回の更新作業を行う前に法人税・地方税申告書の作成が完了している場合は、電子 申告を終了させてから更新を行うか、更新後に第2弾プログラムでデータを確認してから 電子申告を行うようにして下さい。

電子申告システムをお持ちのお客様は、電子申告環境設定の更新作業もございます。 詳しくは、同封の資料を参照の上、更新作業を行っていただきますようお願い申し上げます。

今後とも倍旧のお引き立ての程、宜しくお願い申し上げます。

敬具

### 送付資料目次

, 1999 / 1999 / 1999 / 1999 / 1999 / 1999 / 1999 / 1999 / 1999 / 1999 / 1999 / 1999 / 1999 / 1999 / 1999 / 199

※改正保守のご加入(未納含む)及びご注文にもとづき、以下の内容を同封しております。

### 送付プログラム

- ・System-V用 平成27年度第2弾新法人税申告書・新WP版法人税申告書 CD-R 1枚 法人税追加別表·電子申告等 更新 電子申告環境設定・取扱説明書PDF
	- ・LX用 平成27年度第2弾新法人税申告書・電子申告等 更新 CD-R 1枚 電子申告環境設定・取扱説明書PDF

※サーバーが複数台ある場合でも共通で使用できます。

### 取扱説明書

・CD-R内にPDFファイルとして入っています。

### 案内資料

・ 同封物の解説及びバージョン一覧表 ・・・・・・・・・・・・・1 ・ [1000]プログラムの更新作業 ・・・・・・・・・・・・・・・・2~3 **・ 雷子申告 環境設定インストール方法 ・・・・・・・・・・・・4~6** ・ 平成27年新法人税申告書 更新内容 ・・・・・・・・・・・・・7〜9<br>・ 雷子申告システム 更新内容 ・・・・・・・・・・・・・・・10〜11 ・ 電子申告システム 更新内容 ・・・

- 送付内容のお問い合わせ先 -

送付内容に関するお問い合わせにつきましては、サービス課までご連絡下さいますよう お願いします。 尚、保守にご加入のお客様はフリーダイヤルをご利用下さい。 TEL  $042-553-5311$  (AM10:00~12:00 PM1:00~3:30) FAX 042-553-9901

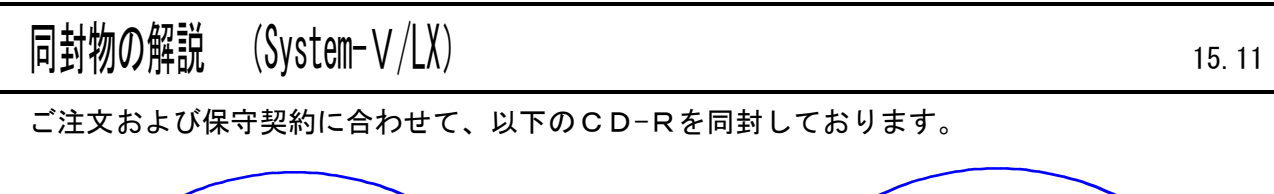

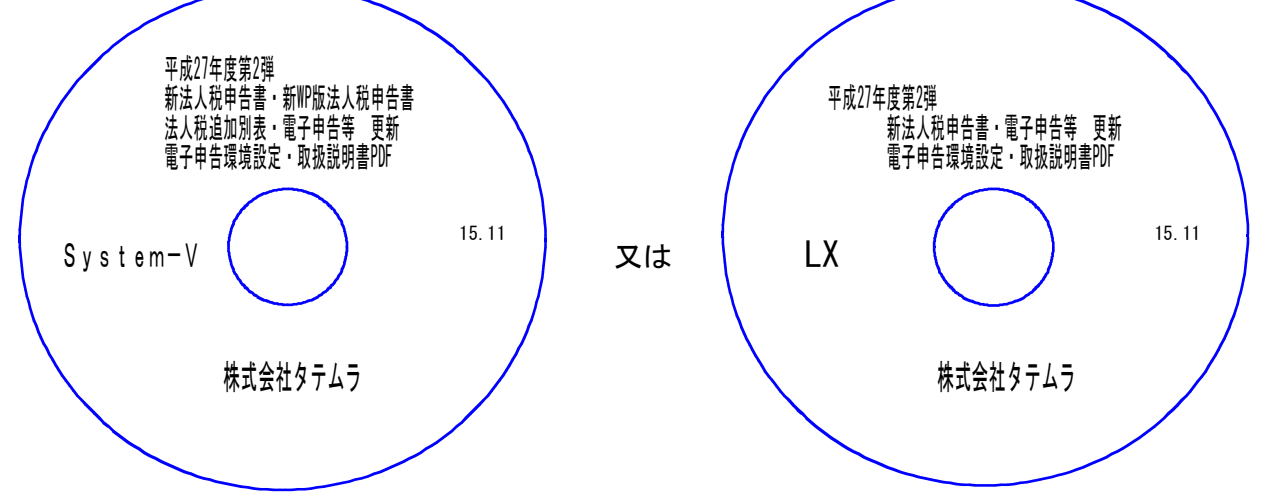

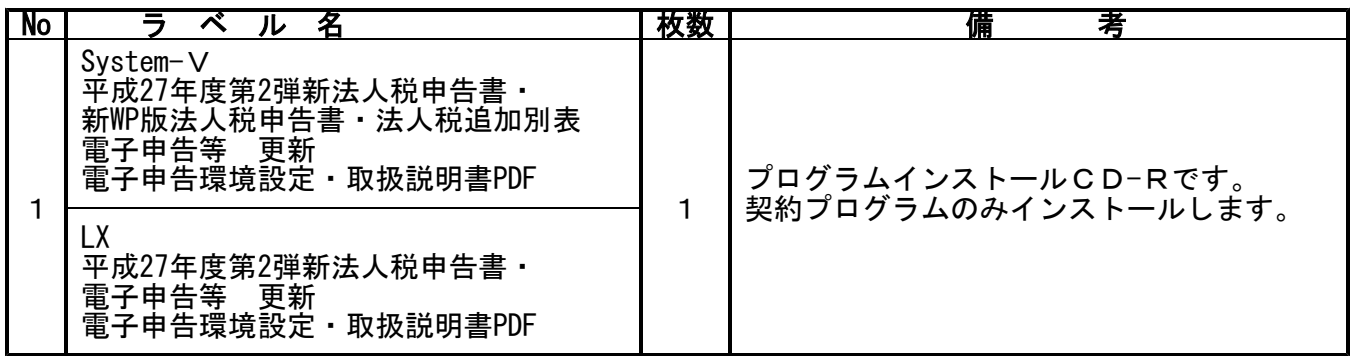

**●バージョンNo.一覧** 

下記のプログラムは |F 9|(申告・個人・分析)の1・2頁目、|F 10|(データ変換)の1頁目に 表示します。

| PG番号  | プログラム名                  | HD-VER     | 考<br>備                                                                   |
|-------|-------------------------|------------|--------------------------------------------------------------------------|
| 97    | GP年度更新                  | $V - 1.37$ |                                                                          |
| 110   | 新法人税申告書<br>平成27年度第2弾    | $V - 1.80$ | 平成27年度改正地方税申告書に対応しました。<br>法人税申告書は平成27年8月10日以後終了及び<br>10月1日以後終了別表に対応しました。 |
| (200) | 追加別表オプション               | $V - 1.32$ | ※資本金等の入力方法を変更しました。                                                       |
| 190   | 新WP版法人税申告書<br>平成27年度第2弾 | $V - 1.20$ |                                                                          |
| 880   | 電子申告                    | $V - 1.39$ | 新法人税申告書平成27年度第2弾に対応しまし<br>た。                                             |

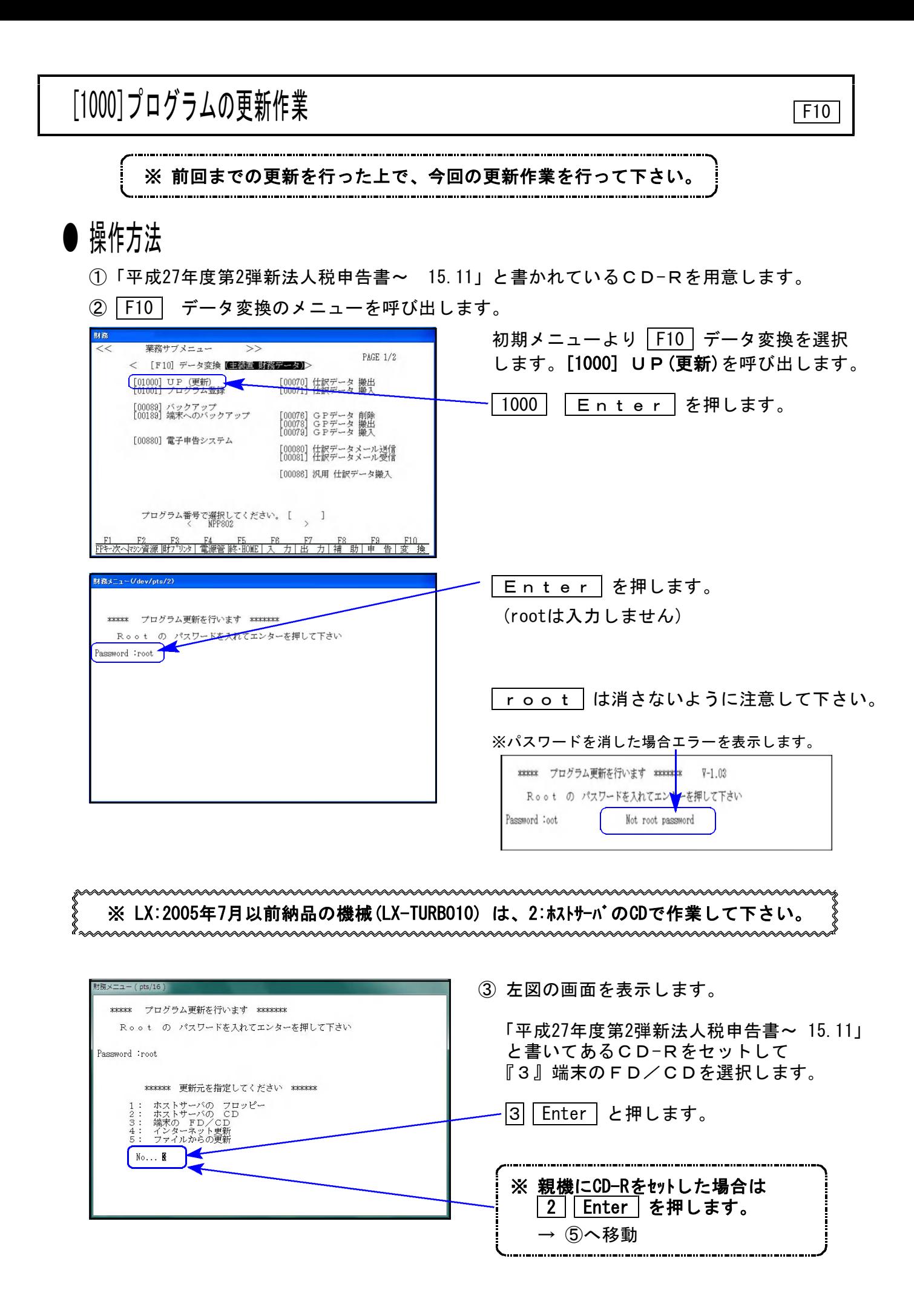

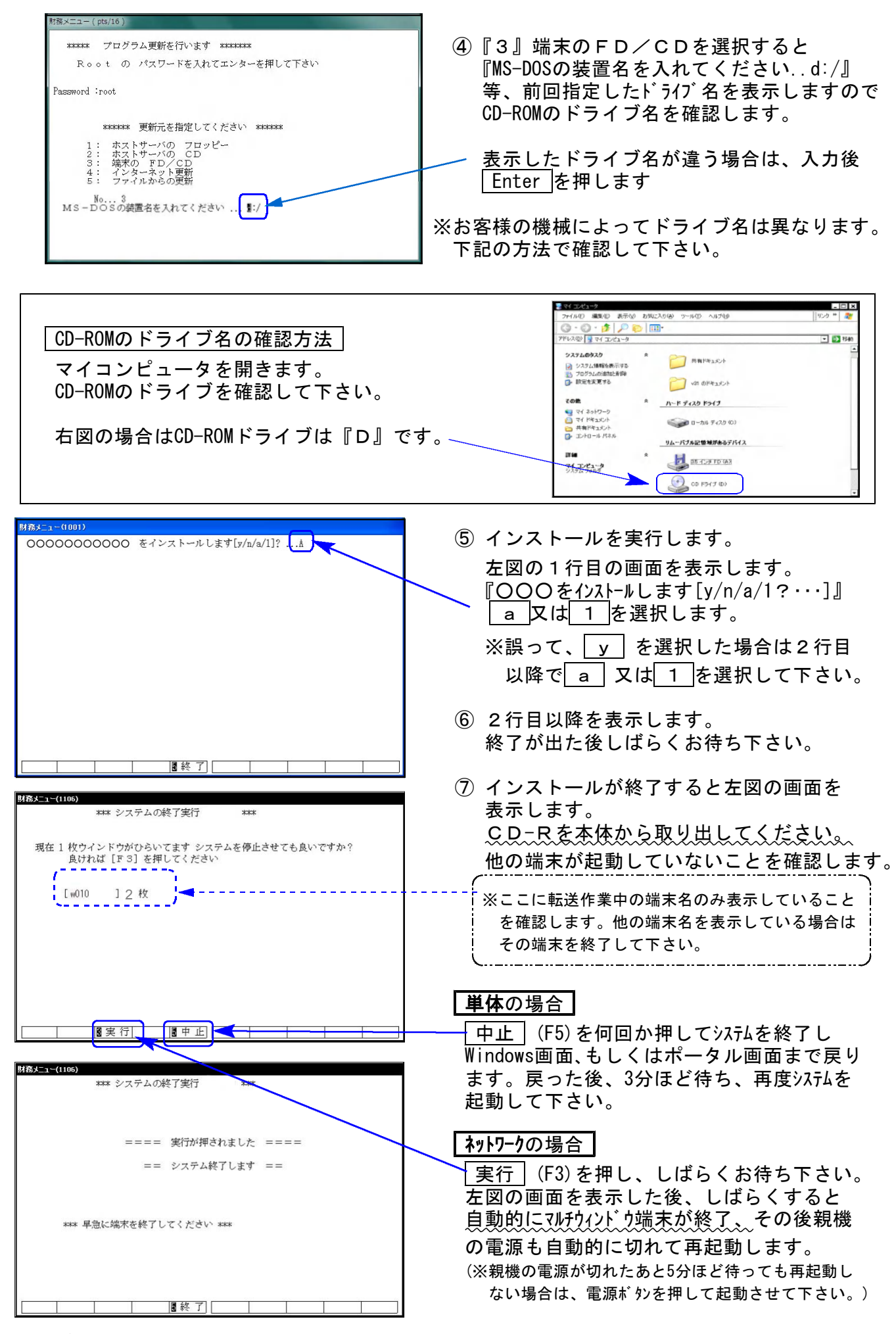

※親機を複数台持っている場合は、本CD-Rにて更新作業を同様に行って下さい。

《Windows 8/7/Vista》 | ※【880】電子申告をご利用のコンピュータのみ作業して下さい※ 電子申告 環境設定 インストール方法 15.11

転送前の確認事項

●インストールを行う際は、全てのプログラムを終了して下さい。(マルチウィンドウ端末も 閉じて下さい。)

インストールは下記に沿って各端末機で行って下さい。

- 1. 今回送付した「平成27年度第2弾新法人税申告書~ 15.11」と書いてあるCD-Rを用意して、 端末機にセットします。
- 2. コンピュータ(Windows8はPC)をダブルクリック→CD-ROMドライブをダブルクリック します。

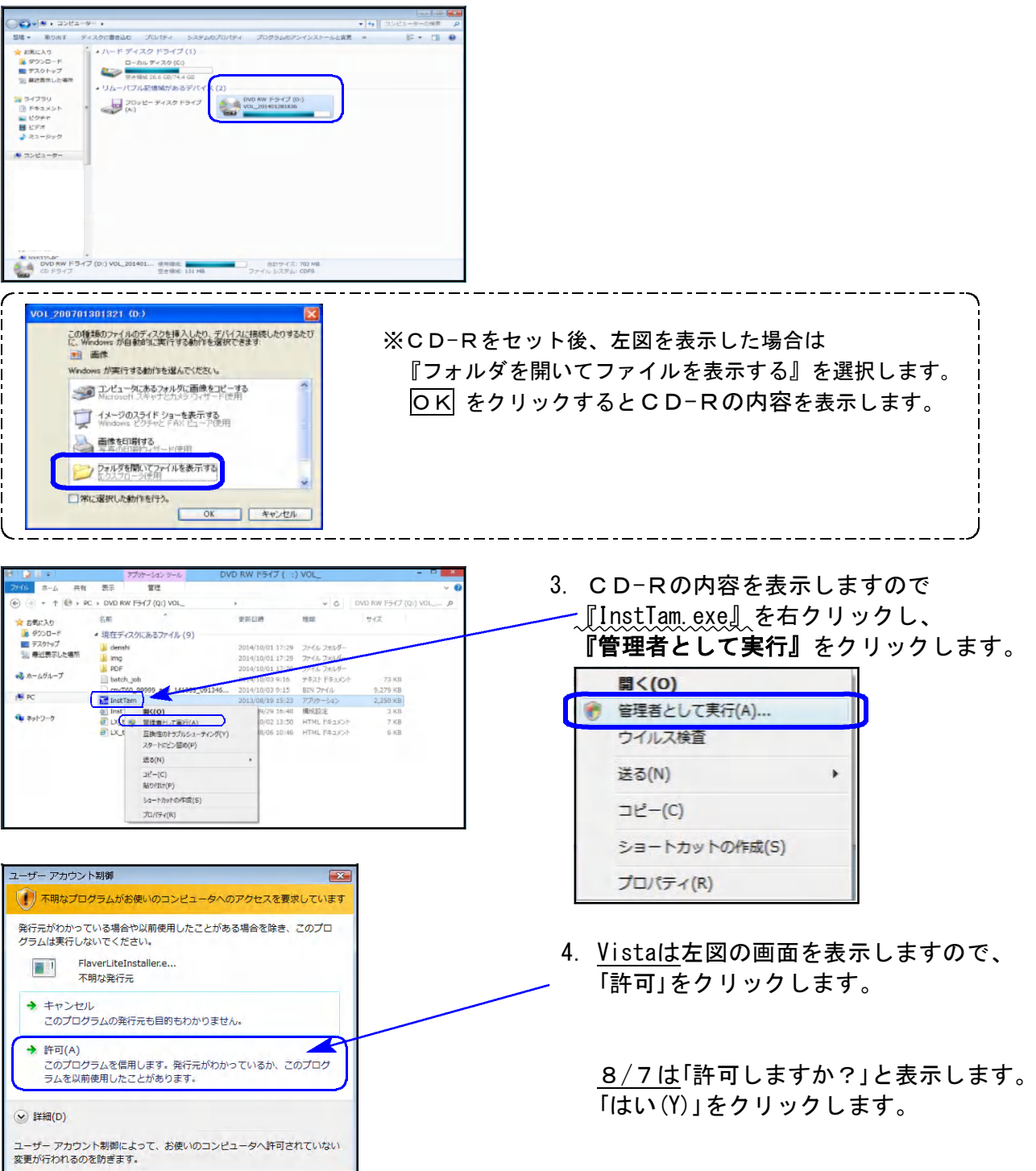

 $- 4 -$ 

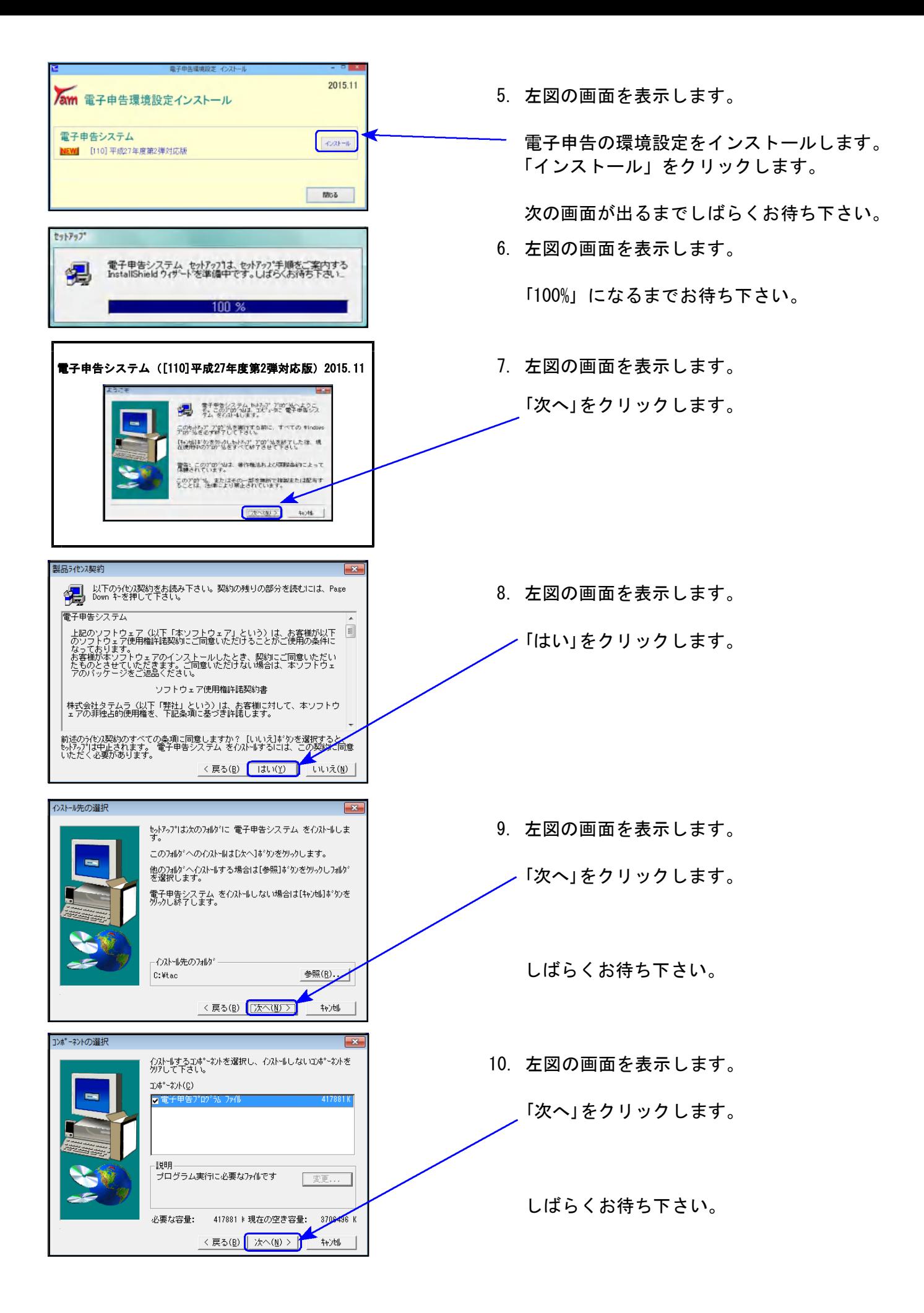

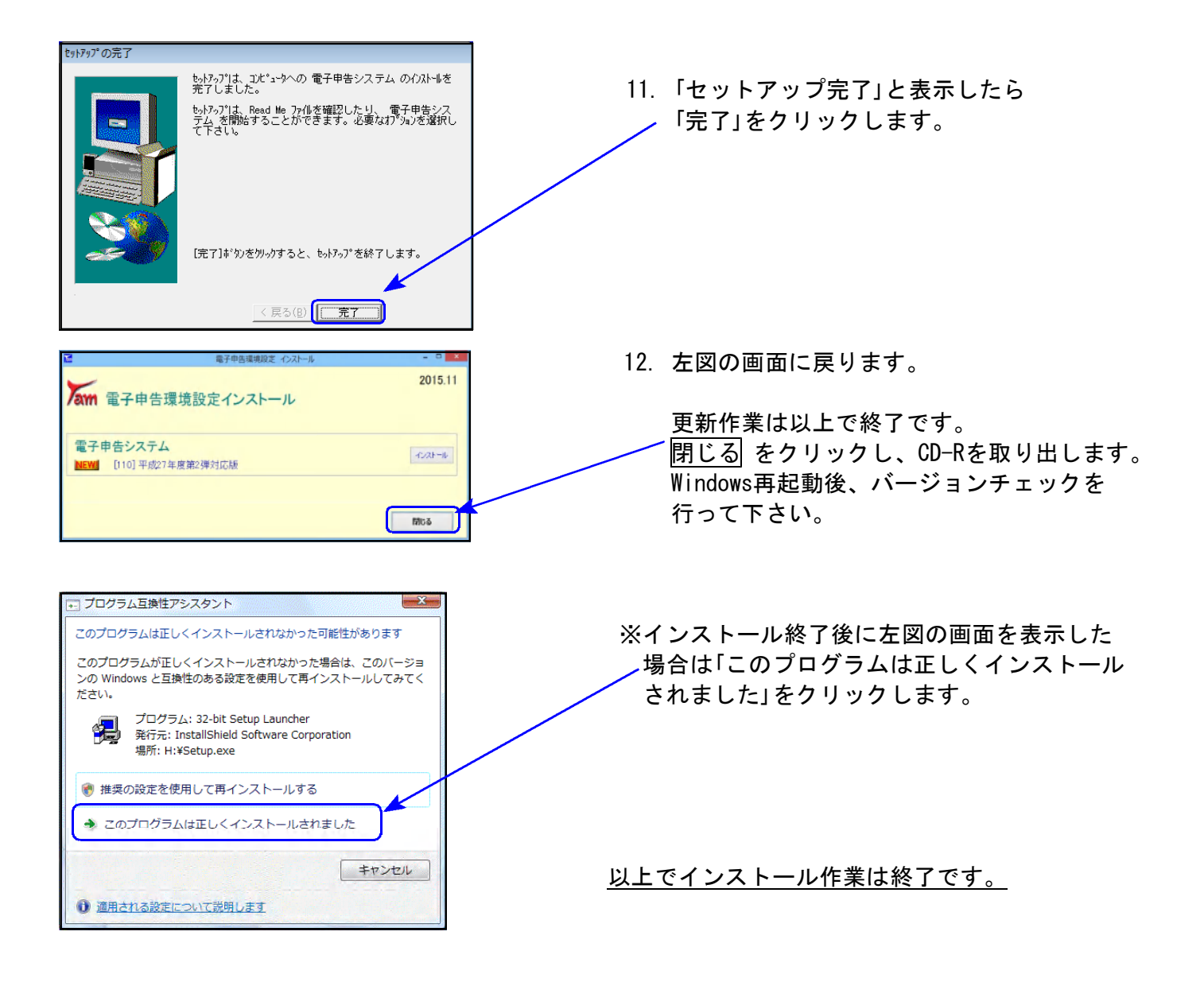

## 平成27年度第2弾 新法人税申告書 更新内容 15.11

地方税の平成27年度改正に伴い、地方税申告書様式が変更となりましたので、弊社プログラム も対応致しました。 また、この改正に伴い、入力・計算をわかりやすくするため、地方税共通入力に「資本金等の額」

欄を追加し、法人税申告書と合わせて資本金等の金額入力方法も変更しました。

## ● 地方税共通情報 項目追加

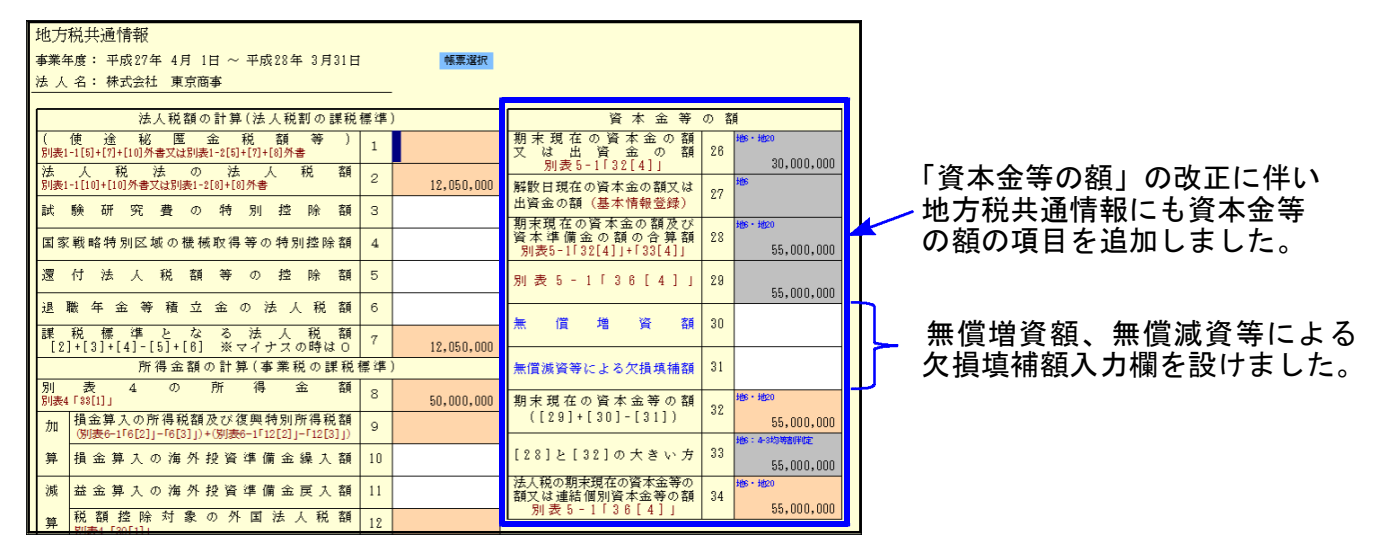

## ● 資本金等の入力方法の変更

資本金等の金額の表示につきまして、今まではGP申告情報登録データを表示していましたが、 今回より別表5-1のデータを表示するように変更しました。 直接別表5-1を開いて入力するのではなく、基本情報登録で「資本金等の額の明細書」ボタン を押すことにより別表5-1の画面を表示、入力ができるようになっています。

[10]基本情報登録

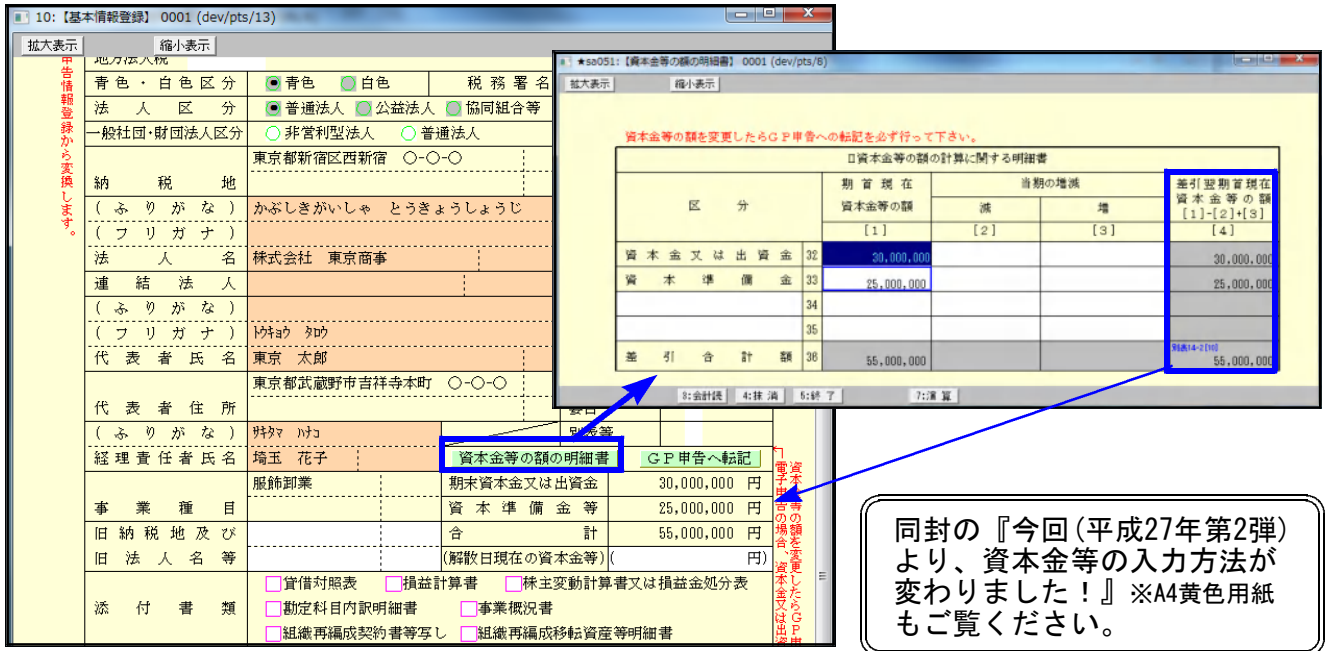

- ・資本金等の額が変更になった場合は、必ず『GP申告へ転記』ボタンを押してGP申告情報登録 へ金額転記を行って下さい。
- ・特に電子申告を行っているデータではGP申告情報登録の資本金を変換しますので、金額を 合わせておく必要があります。ご注意下さい。

● 地方税 平成27年度改正(様式・計算)に対応しました。

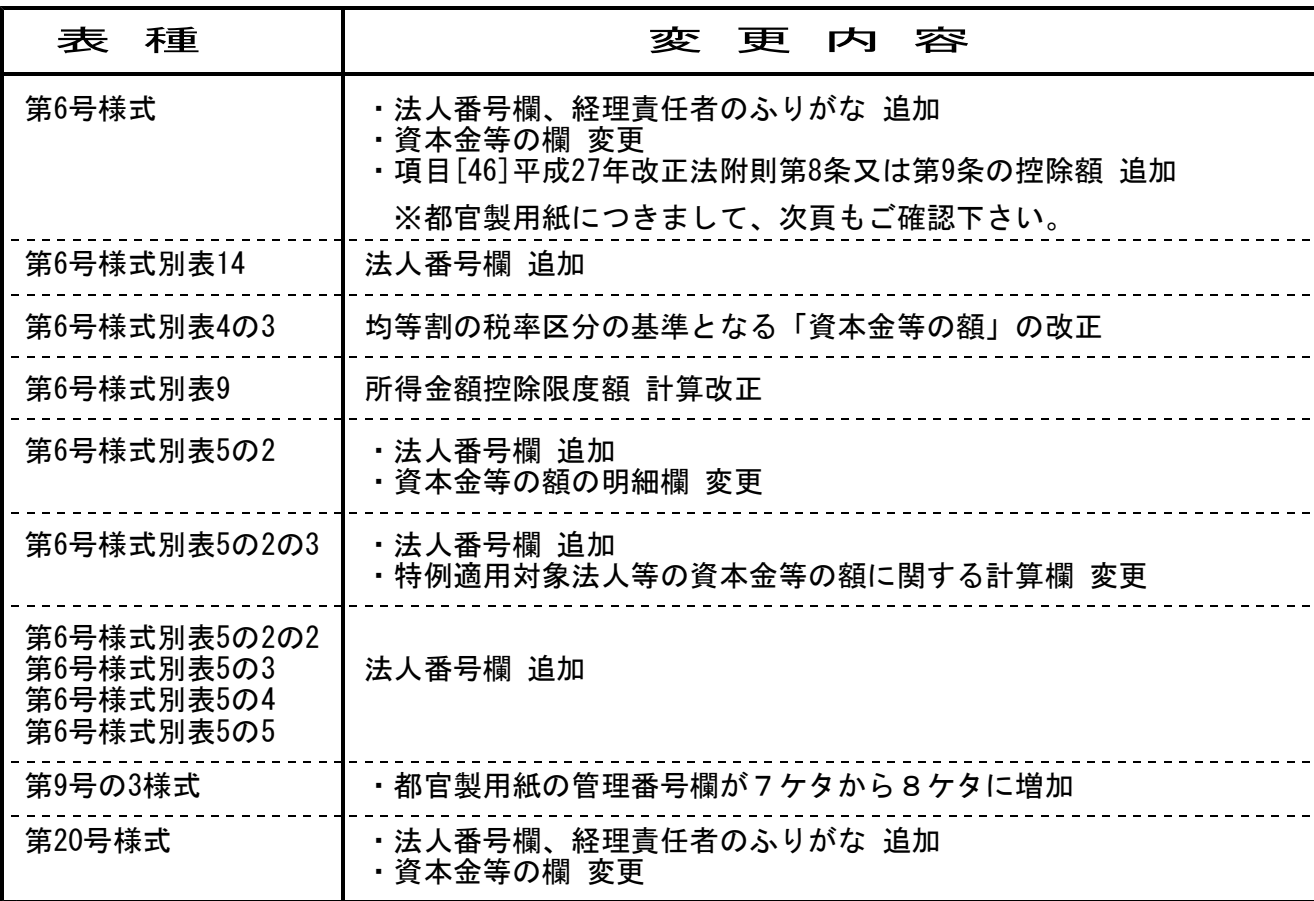

※法人番号欄、経理責任者のふりがなについてはGP申告情報登録に入力欄を追加※

# ● 法人税

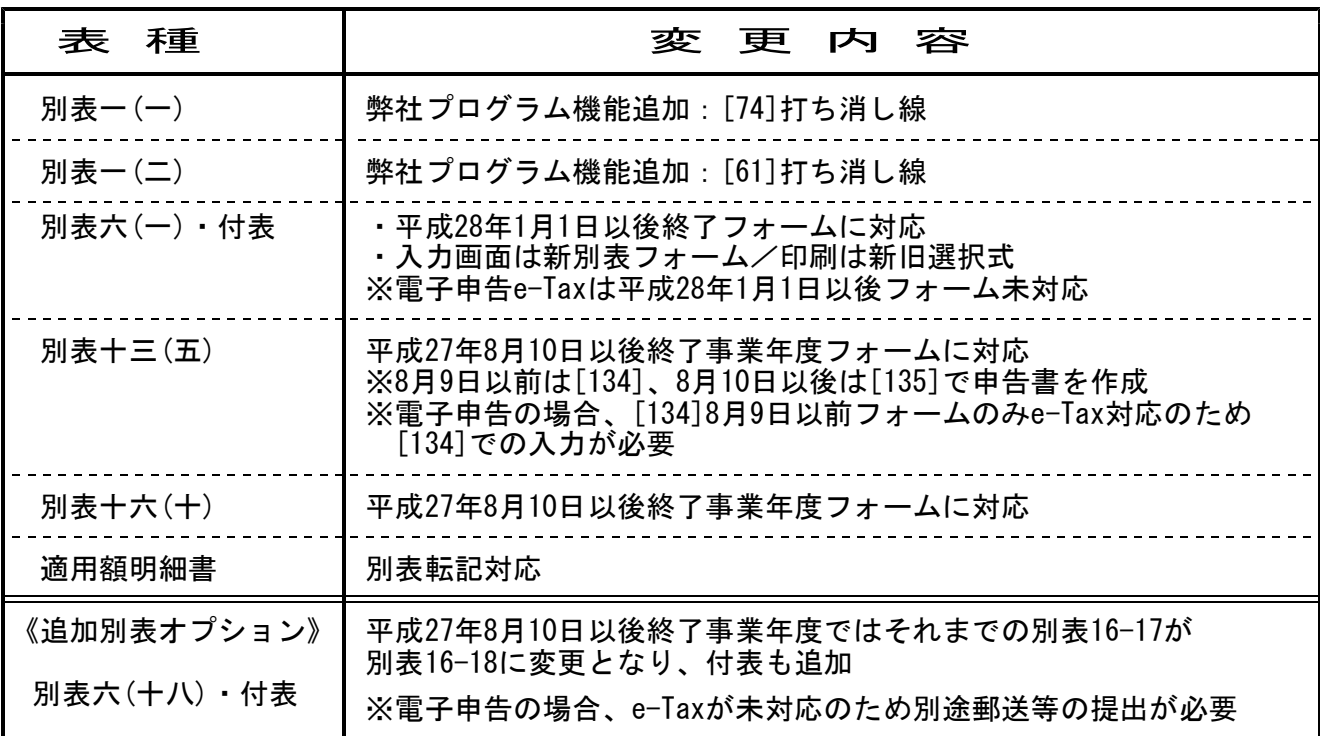

## 【 6号様式 都官製用紙について 】

官製用紙プリントは、「平成27年度改正」様式と「平成24年6月改正」様式を用意しています。 官製用紙に印刷する場合は、お手元の第6号様式官製用紙の右側に印刷されている『○○年改正』 をご確認の上、用紙番号の指定を行って下さい。

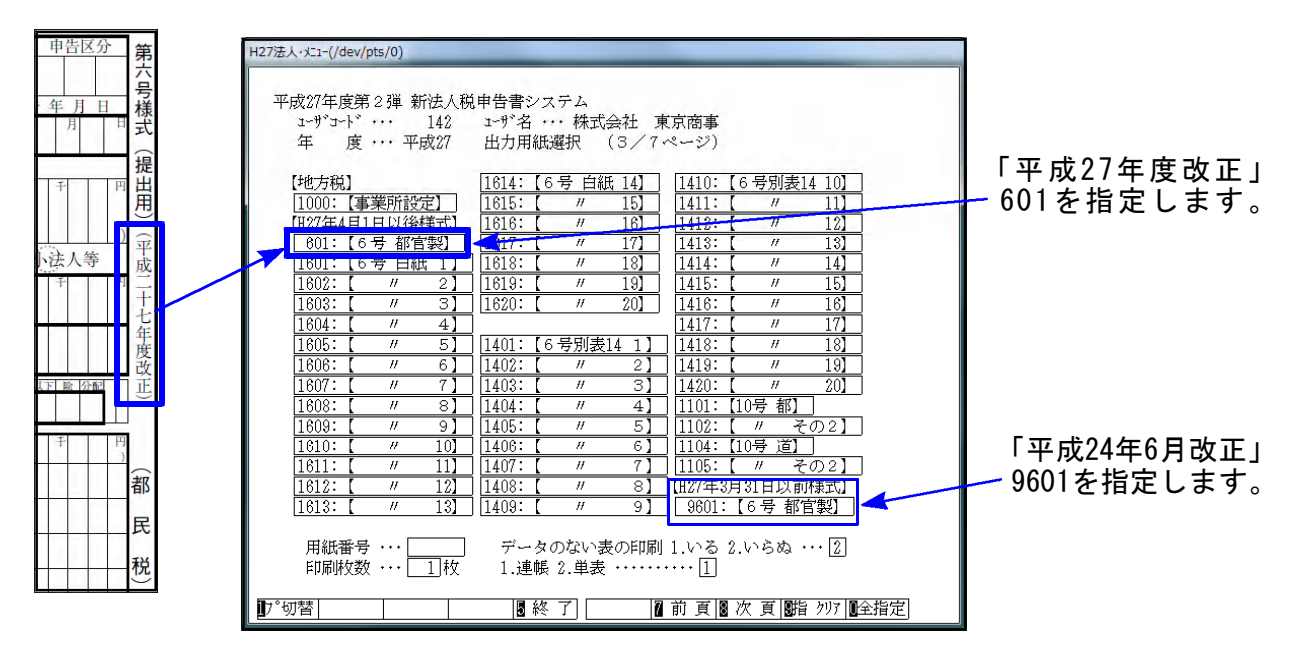

【 別表5-2の法人税、地方法人税中間分の入力方法について再度ご案内致します 】 別表5-2の法人税、地方法人税中間分の入力方法についてのお問い合わせが度々寄せられており ます。入力方法につきまして、再度ご説明申し上げます。

別表5-2の法人税、地方法人税の『当期発生税額[2]中間(下段グレー枠)』は、別途設けた法人 税と地方法人税の中間金額入力欄の合計金額を表示するようになっております。 「期首現在未納額[1]」欄を中間金額入力欄とし、「法人税」と「地方法人税」に分けて入力できる ようになっております。(ピンク色で囲ってあります。)

「法人税」と「地方法人税」の中間金額は、この内訳入力欄へ入力して下さい。

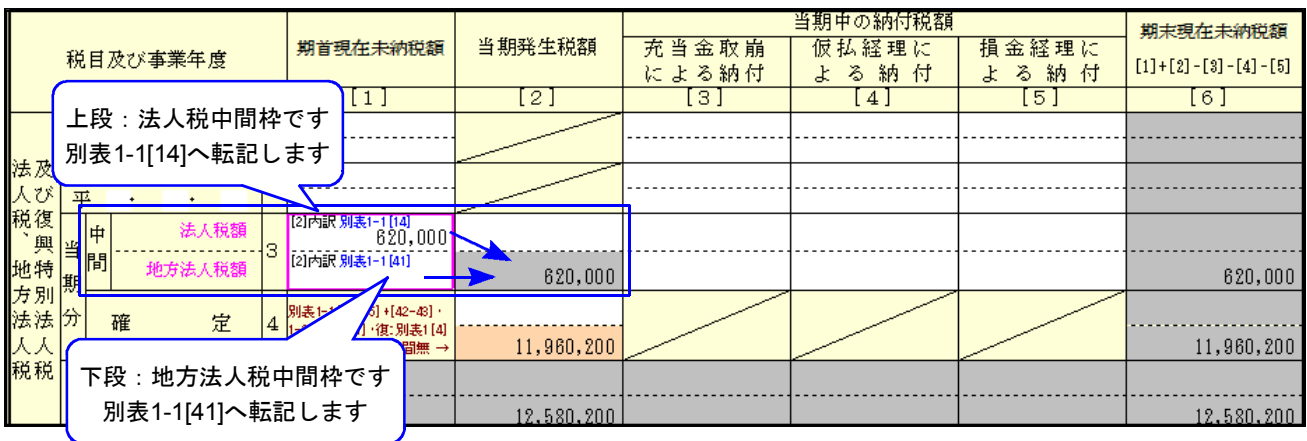

### ※ [110]法人税申告書 平成27年度第2弾に対応しました ※

平成27年4月1日以後終了事業期間の法人税・地方税申告書を電子申告する場合は 平成27年度第2弾 で入力して下さい。

電子申告データ変換時に平成27年第2弾の連動計算がかかります。 第2弾で作成していないデータでは、変換後金額が変わってしまうことがあります。

### 1.地方税申告書

[110]法人税申告書プログラムが、地方税平成27年度改正に対応しました。 これにより、[110]でプリントした様式と[880]電子申告のプレビュー様式が一致する ようになりました。

### 2.法人税申告書

●別表13-5

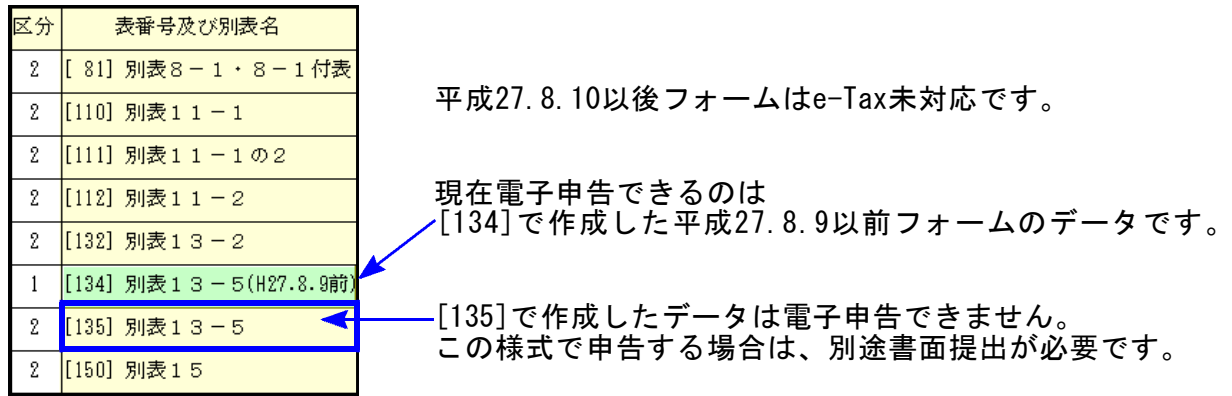

●オプションプログラム

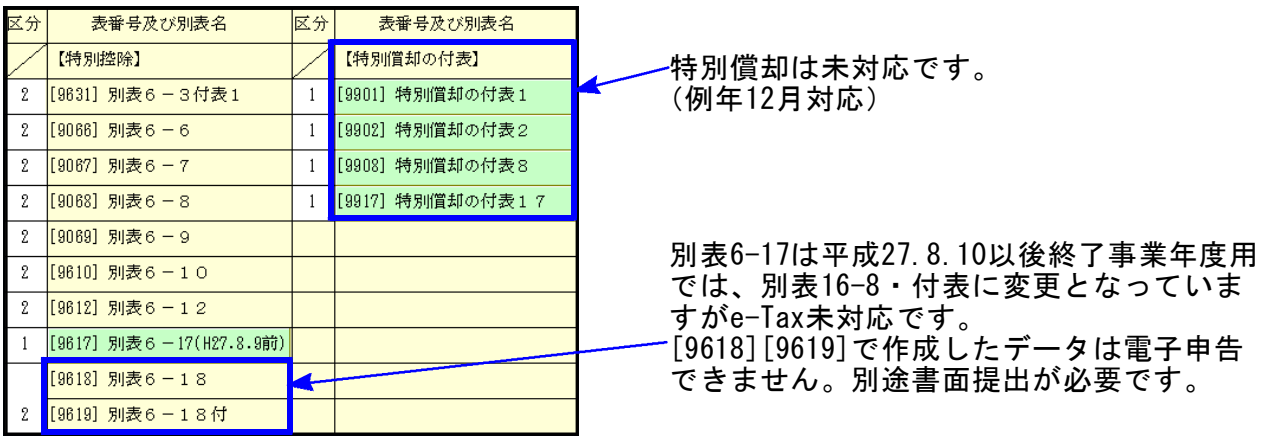

### 3.資本金の変換について

電子申告では、GP申告情報登録から資本金等の金額を変換する項目があります。 .<br>法人税申告書:別表1−1「期末現在の資本金の額又は出資金の額」 別表1-2「期末現在の出資金の額」

地方税申告書:第6号様式・第20号様式「期末現在の資本金の額又は出資金の額」 第7号様式·第20号の3様式「前期末現在の資本金の額又は出資金の額」

資本金等の金額変更があった場合は、GP申告情報登録の額も必ず変更して下さい。

### 4.税務代理権限証書の添付について

国税についてはe-Tax、地方税についてはeLTAXに準じて平成27年6月30日以前様式(旧様式) と平成27年7月1日以降新様式のいずれかを変換するようになっています。

●法人税・復興税・消費税法人(課税期間の自年月日が27.4.1以降) 新様式となっていますので、変換チェックを付けて電子申告を行って下さい。

●消費税法人(課税期間の自年月日が27.3.31以前)·消費税個人 電子申告変換では旧様式になってしまいますので、別途旧様式の税務代理権限証書を e-Tax又は郵送等行って下さい。 ※変換の際には、税務代理権限証書の変換チェックを付けないようご注意下さい。

●地方税

eLTAXでの新様式の提出が自年月日27.7.1以後となっていますので、自年月日27.6.30以前 は旧様式での提出となります。 これに準じて自年月日が27.6.30以前・・・旧様式

→ 27.7.1 以後 … 新様式 で変換します。

詳細につきましては、日本税理士会連合会ホームページ等にてご確認下さい。